## **Kurzanleitung für die Plattform Discord**

Der Infoabend der KSN wird vollständig über die Plattform discord.com abgehalten. Dazu ist auf einem PC keine App und kein Account auf der Plattform erforderlich. Der Browser genügt vollkommen.

Der Server der Schule kann über den folgenden Link bequem erreicht werden:

## <https://discord.gg/6S8eh9Fbv2>

Für einen Schnellstart hier eine kurze Übersicht der ersten Schritte:

1. Nach Aufrufen des Links kann man sich im folgenden Fenster einen beliebigen Namen geben. Ein neuer Account ist nicht notwendig.

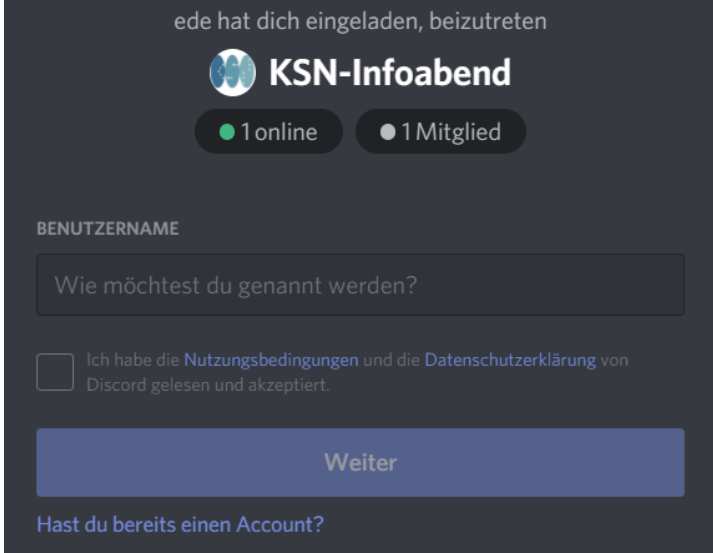

2. Im nächsten Fenster wird der Geburtstag abgefragt. Alle Nutzer der Plattform müssen mindestens das 16. Lebensjahr erreicht haben, um hier fortfahren zu dürfen.

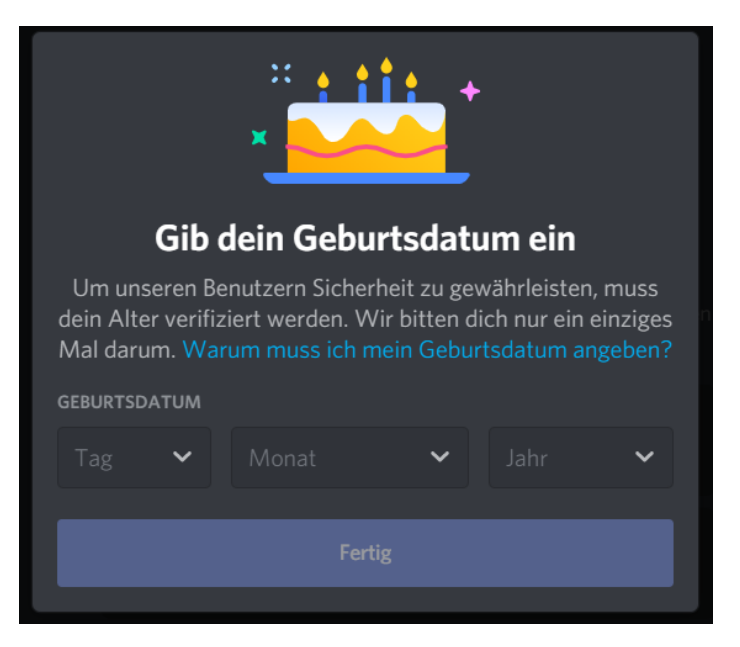

3. Das danach erscheinende kleine Fenster für die Accounterstellung kann durch einen Klick außerhalb des kleinen Fensters entfernt werden.

Sie befinden sich nun auf dem Infoabendserver der KSN und können folgende Angebote Nutzen:

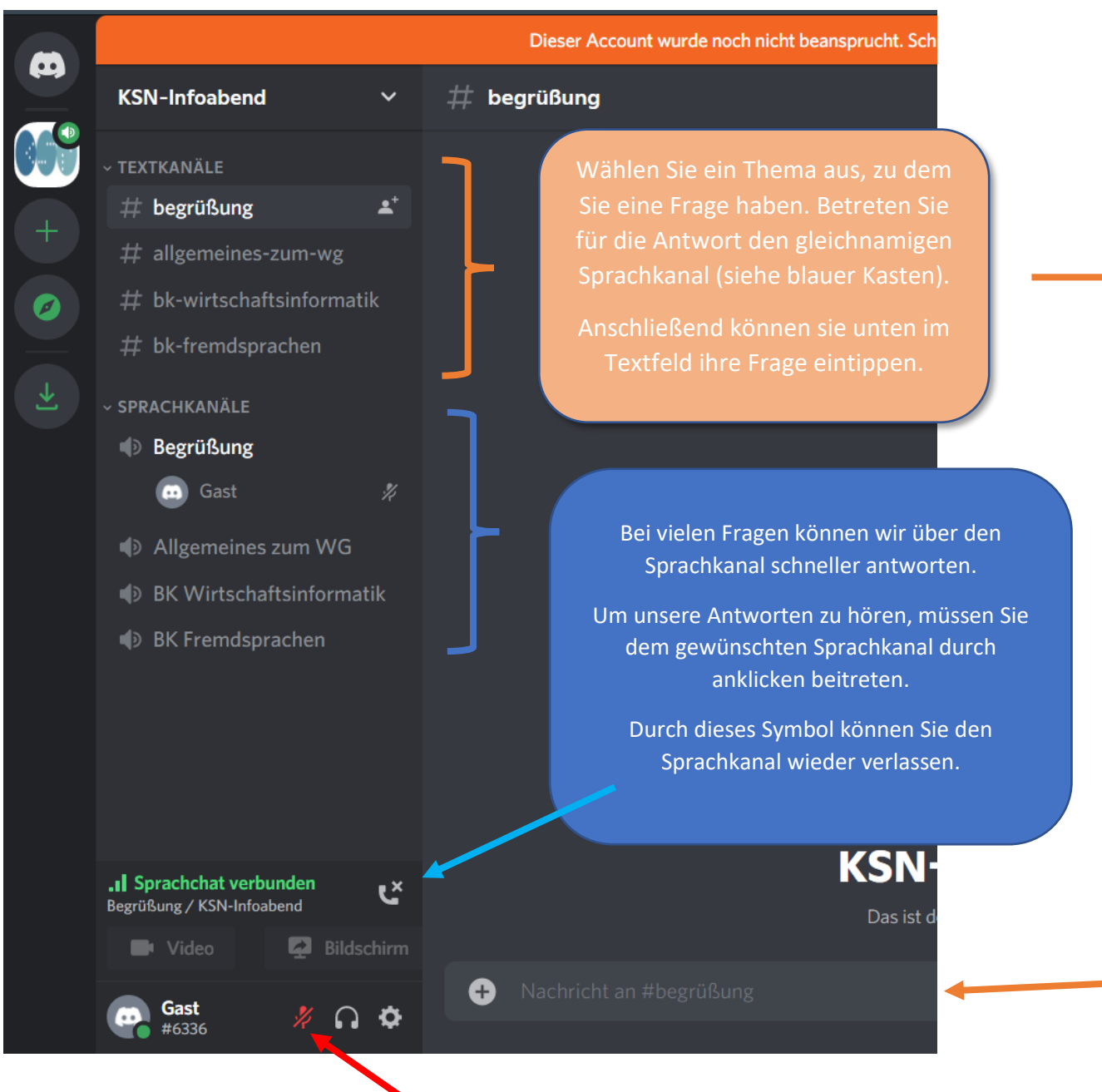

Ihr Mikrofon wird in den Sprachkanälen automatisch ausgeschaltet sein. Damit soll ein Durcheinander vermieden werden.

Zu Beginn der Veranstaltung gibt es eine allgemeine Ansprache im Begrüßungskanal. Anschließend können Sie die Angebote der anderen Kanäle nutzen.

## **Persönlicher Tip:**

Damit Sie nicht jedes Mal ein Signal hören, sobald ein Teilnehmer einen Sprachraum betritt/verlässt, stellen sie das in den Optionen durch wenige Klicks einfach ab.

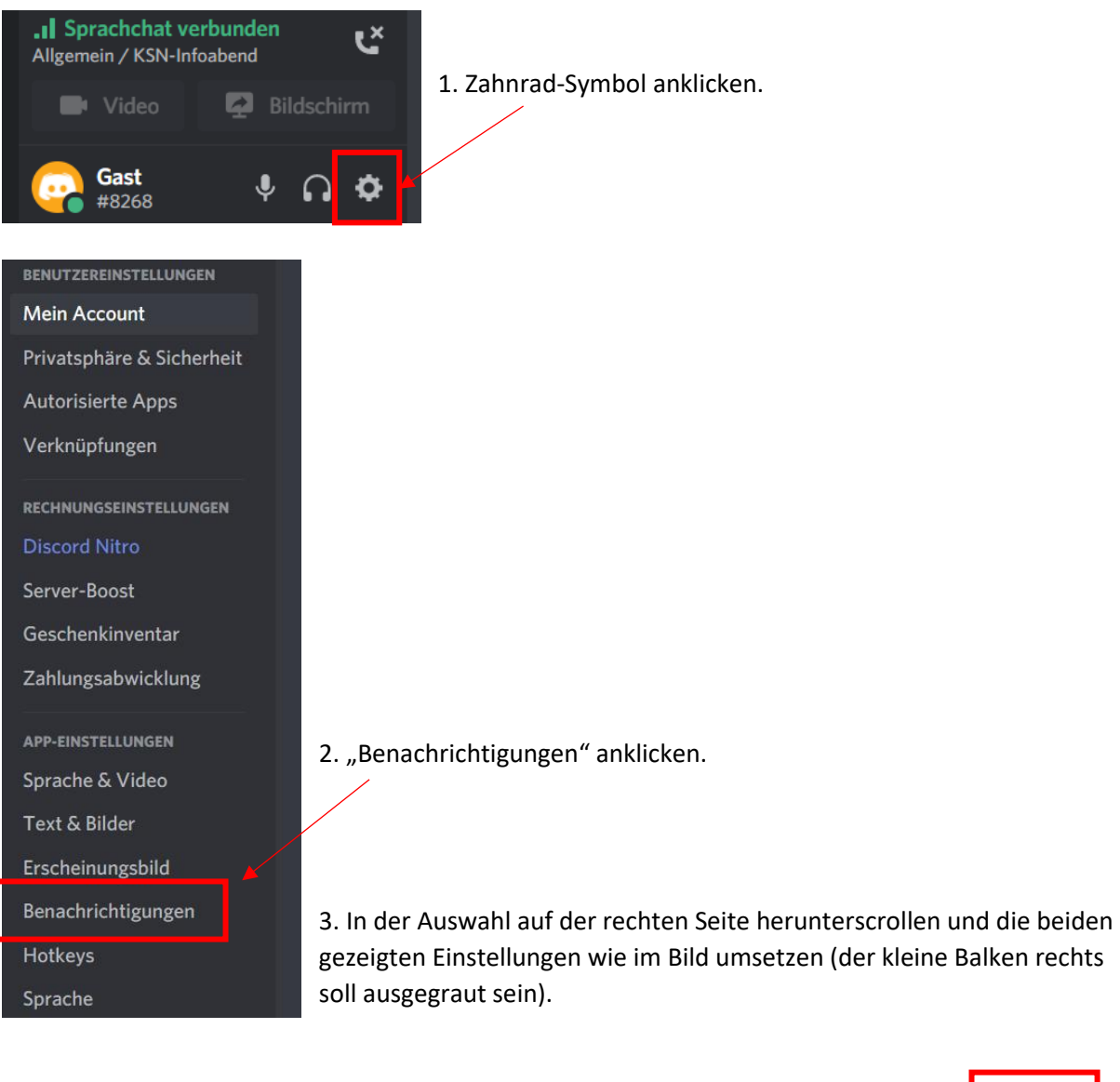

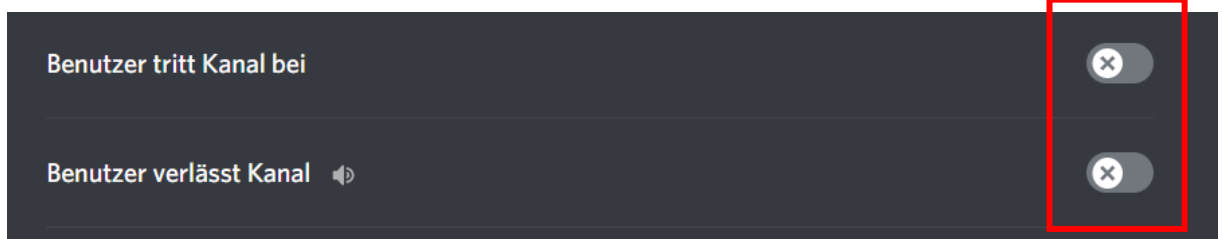